# Lyra

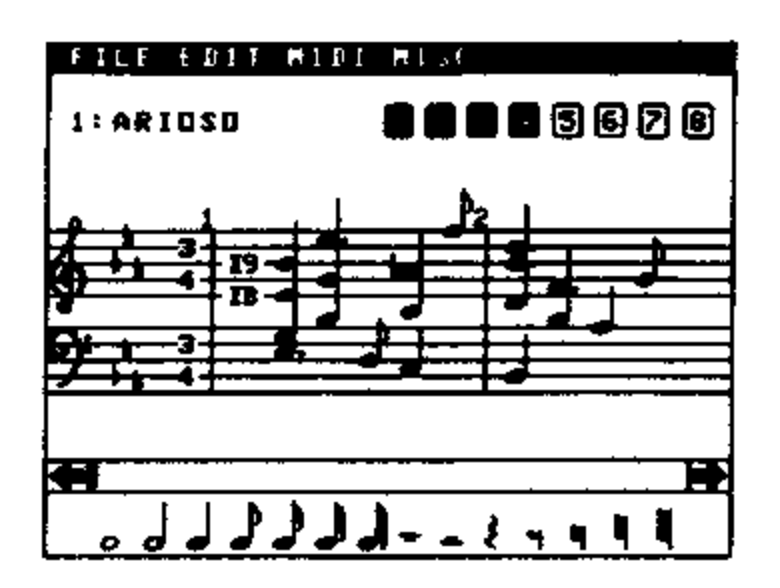

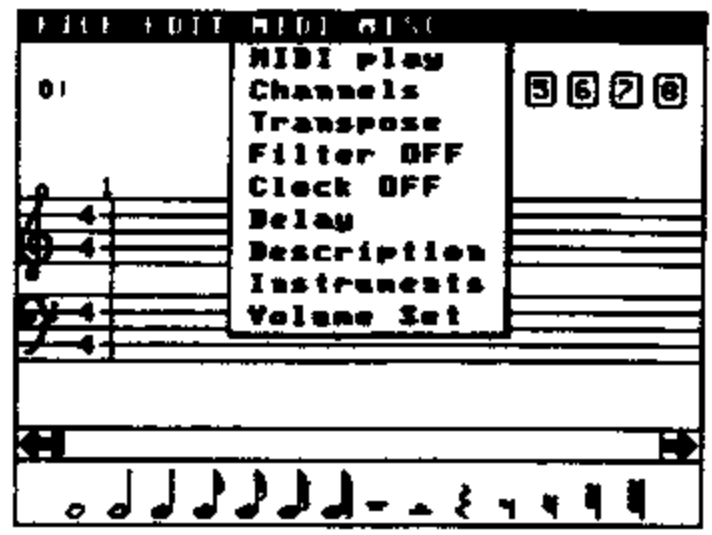

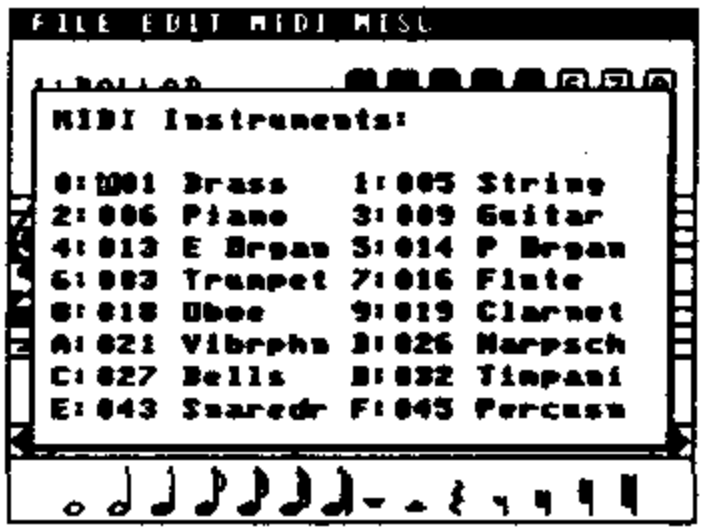

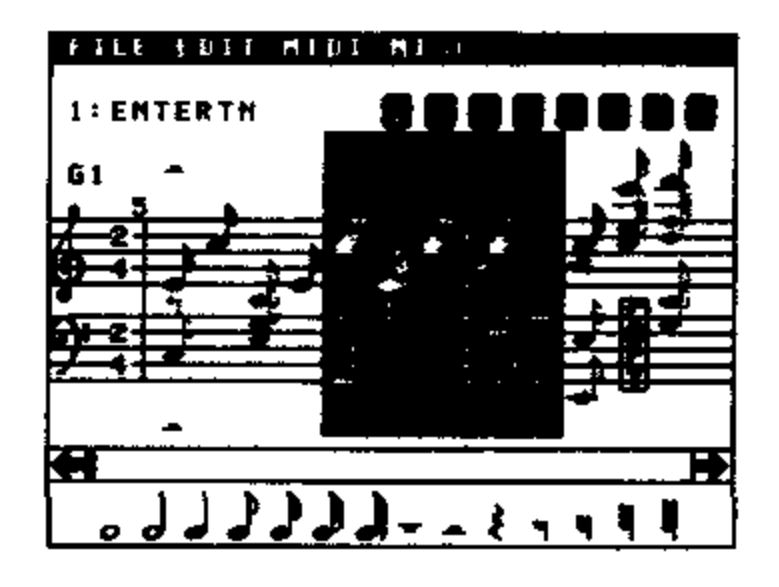

A MIDI Based

#### Music Composition Program for the Color Computer

by Lester Hands

**Speech Systems 38 W 255 Deerpath Road Batavia, IL 60510** 

### Lyra

A MIDI Based Music Composition Program for the Color Computer

> Version 2.4 October 1987

Program and Manual Copyright (C) 1986,1987 by Lester Hands All Rights Reserved

### TABLE OF CONTENTS

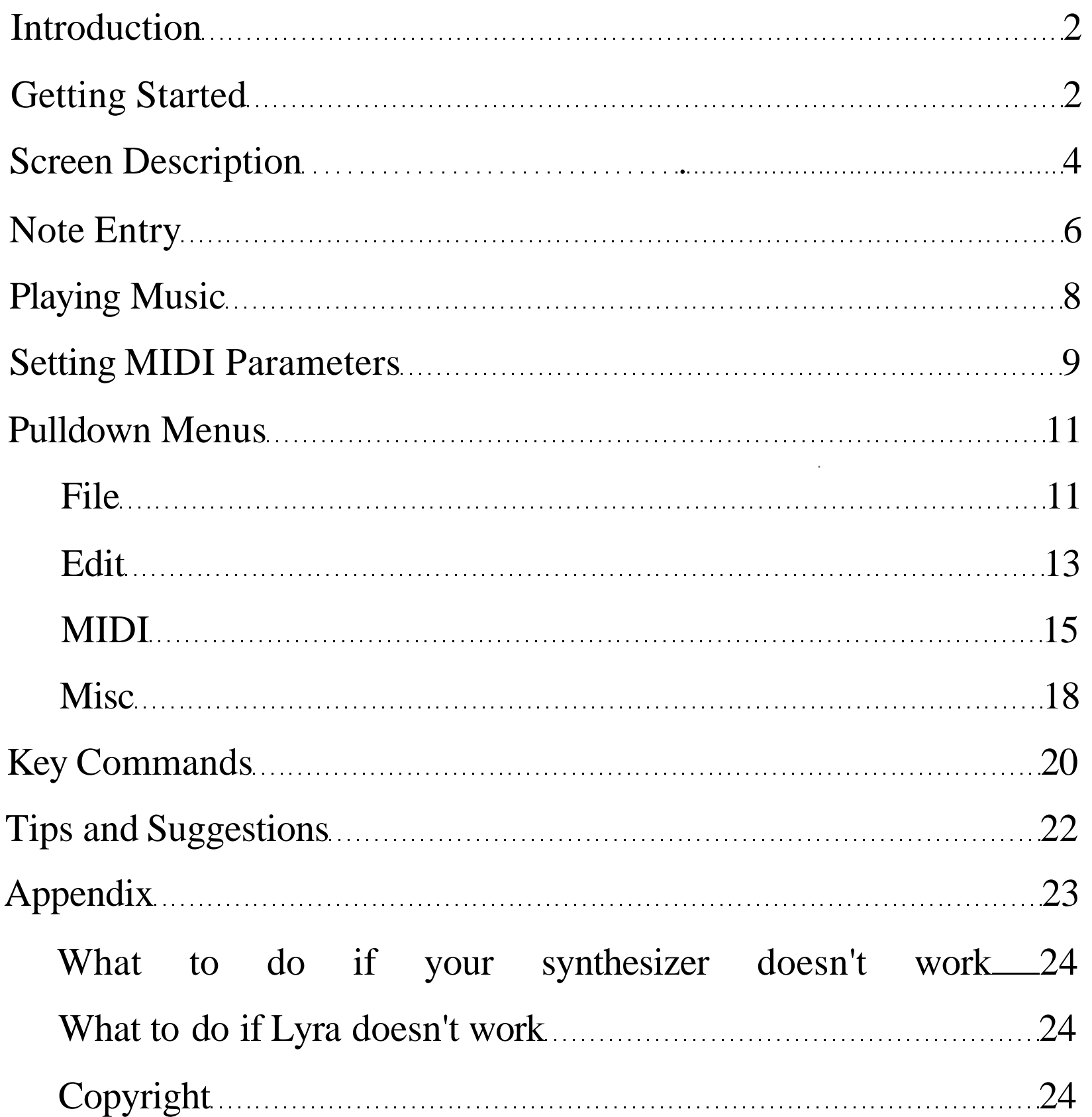

 $\mathcal{L}(\mathcal{L}^{\mathcal{L}})$  and  $\mathcal{L}(\mathcal{L}^{\mathcal{L}})$  and  $\mathcal{L}(\mathcal{L}^{\mathcal{L}})$ 

### **Introduction**

*Lyra* is a music composition program for the Tandy Color Computer designed for musicians (and non-musicians!) who would rather not spend hours studying a large manual in order to use a new program. *Lyra* follows the new standard of user-friendly programs that should do away with bulky program manuals. But in case you have difficulty, here is information designed to help you out.

*Lyra* takes advantage of the built-in music generation capabilities of the Color Computer as well as the increasingly popular music interface standard, MIDI. Full graphic display allows easy entry and editing of a music score with up to 8 fully independent parts.

To run *Lyra,* you need the following equipment: a Tandy Color Computer (any version) with at least 64K memory, a mouse (or joystick), and a disk drive (Radio Shack DOS 1-0 or 1.1 required). Optional equipment includes a MIDI synthesizer and a connecting cable. Instructions for making your own cable are given in the appendix or you may purchase one from your dealer. *Lyra* also supports the hardware MIDI interface *CoCo MIDI* available from *Speech Systems.* 

#### **Getting Started**

*Lyra* is not copy protected, so before you do anything else, *phase make a backup* copy of the disk you purchased. Place a black light proof piece of tape over the notch in the side of the master disk to make sure that it is not accidentally erased or modified. If you have two disk drives, place the master disk in drive 1 and a blank formatted disk in drive 0 and enter:

#### **BACKUP 1 TO 0**

If you have just one drive, then place the master disk in the drive and enter:

#### **BACKUP**

After reading a part of the disk, you will be instructed to replace the master disk with the blank formatted disk. After several swaps, the backup will be complete.

Now store your master disk in a safe place. Use only the copied disk from now on. Load the program from the backup disk by typing:

#### **LOADM "LYRA"**

and then press and hold down the ENTER key. When the disk drive light goes out and OK displays on the screen, release the ENTER key and press either 1 for a black on buff screen or 2 for a black on green screen. The buff screen is useful if you are using a monochrome monitor.

The screen will display a title and copyright message; press any key (or mouse/joystick button) to continue.

The tool you will need to master to get around *Lyra* is the mouse or joystick. This needs to be plugged into the right joystick connector on the back of the computer. From now on, whenever the mouse is mentioned, assume that the joystick could be used instead. You will find that the mouse will function much better than a joystick and is well worth the additional expense.

Move the mouse up and down, A small black diamond called a *cursor*  will move accordingly. You can tell the program what you want to do by placing the cursor in a certain area *(point)* and then selecting by pressing and releasing the mouse button *(click).* For example, move the cursor down to the line of notes at the bottom of the screen. As you move across the notes and rests, the item pointed to turns black. Press the mouse button, release it, and move the mouse up above the notes and rests. You wall find that the cursor has changed to the selected note or rest- Any time that a note or rest is displayed in this way, you can put it on the music score. Just point to the desired position and click, Voila! Now move the mouse above the music score. Point to the top line and move the mouse horizontally- You will see several boxes filled with commands pop down (called *pull-down menus).* Try selecting one of the commands by carefully moving the mouse down until the desired command is turned black. Click the mouse button and the command will be performed.

You have now learned 90% of what you need to know to make *Lyra* do your bidding. Go ahead, close this manual and try playing around!

## Screen Description

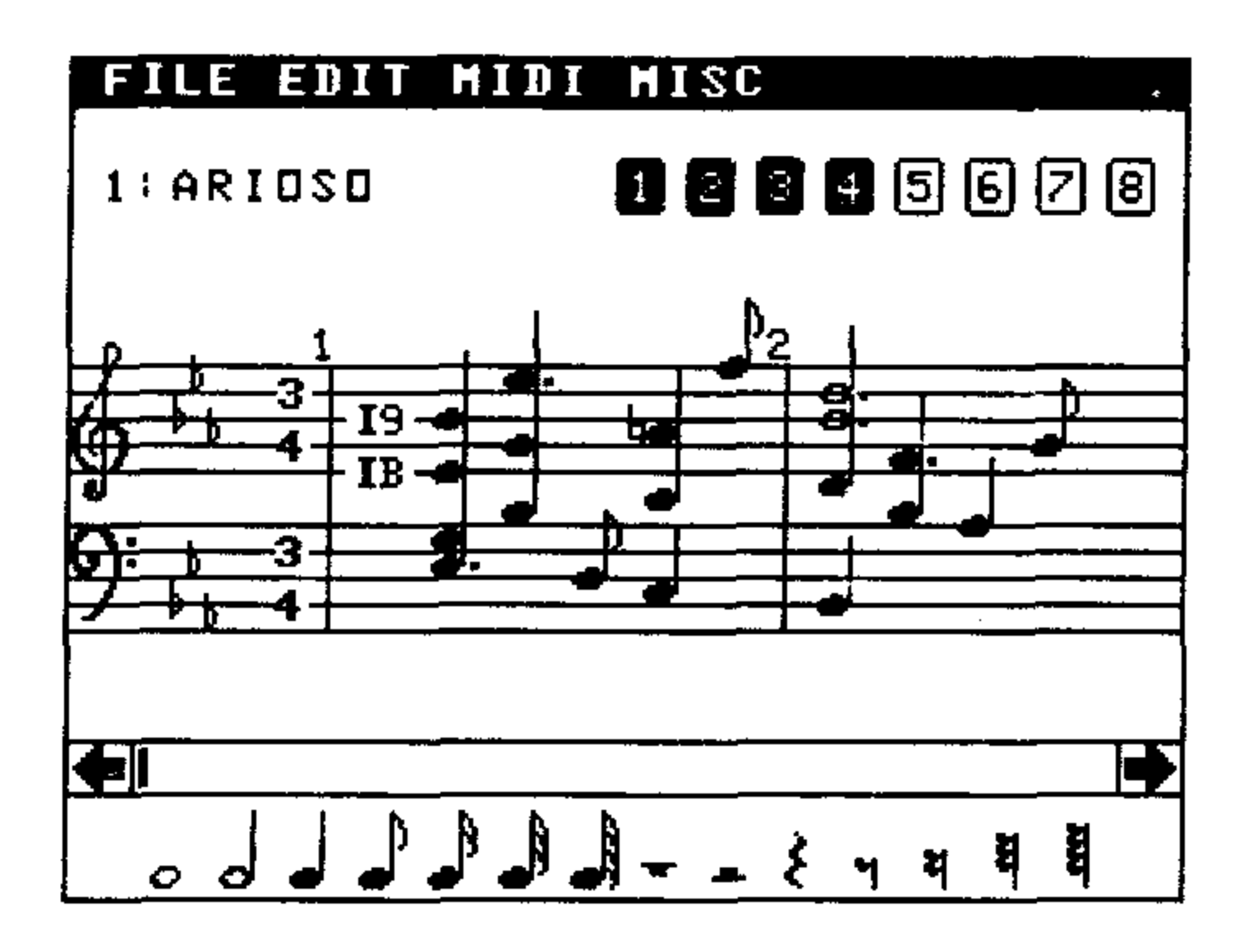

At the top of the screen is a black bar with words in it. This is the pulldown menu line. Each word describes the type of commands that can be accessed by selecting it. To use the pulldown menu, simply point to the desired word on the top line; a list or menu of choices will pop down. By moving the mouse down, each choice will be highlighted in turn. A choice may be selected by clicking. If an item is displayed in halftone, it is not available at the moment; some other command must first be performed.

At the left below the pulldown menu line is the name of the current disk file being edited. The name is prefixed by the disk drive number  $(0-3)$ and a colon. The name changes when you change the file name by loading or saving a file through the File pulldown menu.

On the opposite side of the screen are 8 numbered boxes. Each box corresponds to one of the 8 possible voices or *parts* that music can be entered into. When a box is black, that voice is selected. Clicking that box will change it to halftone; clicking once more will change it to clear. If notes are displayed, each part will be displayed in full tone, half tone, or not at all depending on what the corresponding box shows. To enter music, only one voice box can be selected black. If more than one voice

is selected then no music can be entered. The cursor will display in half tone if more than one voice is selected.

When the mouse is pointing at the music score the note name and octave number are displayed below the filename. This is particularly useful if you are entering a note that is above or below the staves.

Below the music staff are two arrows pointing in opposite directions. The music displayed may be moved either direction by pointing to the desired arrow and holding the mouse button down. Between the two arrows is the fast move bar. You can jump to any part of music by positioning the cursor in the bar and clicking. If the cursor is in the midpoint of the bar, then music will be displayed at it'smidpoint Moving the cursor in either direction will move the music a proportional amount in the same direction. You can hold the mouse button down and move the pointer from right to left and move back and forth through the music.

At the bottom of the screen is the note and rest menu area. Each item may be selected by pointing and clicking. When the mouse is moved up into the music staff area, the cursor changes to the selected note or rest. When the mouse is moved above or below the staff, the note disappears and the diamond shaped cursor appears. Unless a new note or rest is selected, the previously selected note will reappear when the mouse is moved back into the staff area-

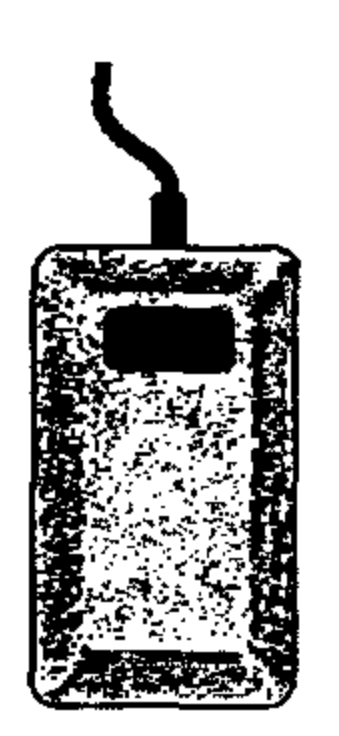

5

Before entering any music, select the correct voice at the top right hand corner of the screen. Only the voice box you want must be black. If more than one voice box is black then *Lyra* will ignore any attempts to enter music, and the cursor will be halftone when it is in the area of the staff. After a note or rest has been selected, it may be placed on the music staff simply by pointing to the desired location and clicking.

When adding new notes, place the cursor immediately after the last note in the voice being used before clicking. If you have entered music in a particular voice and have scrolled the display to the right so that now no notes in that voice are displayed, move the display back until a note in that voice is seen before entering a new note.

*Lyra* will let you enter only one note per voice. In order to build a chord, you must enter each note of the chord in a different voice.

Occasionally you will find that a particularly long measure cannot be displayed completely at one time. This may cause some difficulty adding new notes especially if a note (such as a whole note) lasts for more than one screen length. To add a note after such a note, move the display so that the long note is at the beginning of the display. Select the note you want to add next, and click it on the music staff at the correct pitch anywhere after the long note- Now when you advance the display, you will see the new note entered correctly.

Note values other than those shown on the note menu at the bottom of the screen may be entered using the tie  $(T)$  or period  $(.)$  key. A tie is entered by pointing to the second note involved and pressing the T key. For example, suppose you wish to enter a dotted quarter note. This has the same note value as a quarter note tied to an eighth note. Pick up a quarter note and put it on the staff and then place an eighth note immediately after it. Point to the eighth note and press the T key. A tie connecting the quarter and eighth notes will appear. Please note that musical slurs which look like ties are not supported on Ljra. A tie connects two notes of the same pitch whereas a slur connects two or more notes of differing pitch.

A dotted note may be entered by placing the cursor over the desired note and pressing the period (•) key. This has the effect of increasing

6

### Note Entry

the note length by 50%. Triplets of any note value except a whole note may be entered by putting a note on the score and then pressing the **3**  key while the cursor is positioned over the note.

You can enter sharp, flat, or natural (cancel the sharp or flat of the key signature) notes by pointing to the correct pitch and pressing **S**, **F**, or **N** instead of the mouse button, Lyra deviates from standard musical notation here in that a sharp, flat, or natural lasts only for one note and not until the end of the measure-

Editing music is very simple. Select the desired voice using the numbered boxes at the top of the screen. To change a note's pitch, point to the new pitch directly above or below and click, A note may be inserted by pointing just before or after a note and clicking. You can delete a note by pointing to it and pressing the **D** key. Note that any changes in the number of notes or note lengths causes *Lyra* to adjust the screen appropriately.

The display of a voice can be turned off by clicking its voice box until it is clear. Changing display modes can be used to check parts separately, especially when the display becomes crowded.

One word of caution: while it is ok to have less notes in voices 2 through 8 than voice 1, voice 1 should be full up until the end of music. The reason for this is that many of the editing routines in *Lyra* use voice 1 for positioning. Unpredictable results may occur if voice 1 is not full.

Barlines are automatically displayed for you depending on the time signature. The time signature can be set by getting the EDIT pulldown menu and selectingTime signature. More on this in the pulldown menu

section.

If there is an error in a voice such that there are too many beats in a measure (such as a whole note in a 3/4 bar), further display of barlines becomes inaccurate.

Note that barlines do not affect the music code stored in memory; you can reset the time signature and the barlines will be re-adjusted accordingly. The time signature can be reset only when the display shows the start of music.

### **Playing Music**

Lyra is designed to work best with a MIDI synthesizer. But if you don't have one, up to 4 voices can be played through the TV speaker by going to the MISC pulldown menu and selecting **TV Play.** This will play the first 4 voices selected (either black or halftone). See the section on pulldown menus for more details.

If you have a synthesizer, first be sure you have connected the Color Computer to it with the correct cable (see the appendix). Plug the 4 pin connector into the serial port on the back of the computer and the other end of the cable into the *MIDI in* connector on the synthesizer. Point to the MIDI pulldown menu and click on **MIDI play.** All voices displayed (either in black or halftone) will be played through the synthesizer. If you have problems with getting the right sound or not being able to get all voices to play, read on,

*Lyra* may also be used with Speech System's CoCo MIDI pack. Make sure that you have plugged the pack into your MultiPak or Y-cable and have connected the *MIDI out* connector on the pack to the *MIDI in*  connector on the synthesizer according to the directions that come with CoCo MIDI. Select **MIDI play** and music will be played through the CoCo MIDI pack.

MIDI is a electronic communications standard that allows musical synthesizers and computers to talk to each other. If properly equipped, synthesizers can pass musical information to each other and computers can be used to control one or more synthesizers.

Every synthesizer is slightly different in the way MIDI is implememented and not all synthesizers are capable of playing all the features that Lyrahas. If you have questions about what your synthesizer can do, you should consult the manual that came with your synthesizer.

In order to make your synthesizer work, you must set up a number of parameters in *Lyra.* 

The most important parameter is the *channel* parameter. This is similar to the channels on a TV, Even though a TV has a single antenna, many stations can communicate with your TV by broadcasting on different channels. In the same way *Lyra* can communicate with more than one synthesizer by sending notes on one of 8 channels. The musical information from each voice could be sent on any of 8 channels or all voices could be sent on one channel. You could hook up 8 separate synthesizers and each synthesizer would respond differently, just like the different TV stations. Some synthesizers can "hear" more than one channel and allow you to play different sounds on each channel- Such a synthesizer could be set up so that it would make 8 different sounds simultaneously, like a small band.

What channels you set up depends on what your synthesizer is capable of and what type of effect you want. If you are not sure, then the best

bet is to send all music information on channel 1.

*Program changes* are numbers sent to a synthesizer to change the sound or timbre that it makes. For example, a certain synthesizer might make sounds like a violin when program change number 3 is sent to it, and like a piano when program change number 6 is sent. Program changes are called *instrument numbers* in Lyra. You can change these instrument numbers as often as vou wish.

Instrument numbers are sent through the same channels as notes. You can take advantage of this to set notes of different channels to sound as

9

### Setting MIDI Parameters

different instruments. Voice 1 could be set to channel 1, voices 2 through 7 set to channel 2, and voice 8 set to channel 3. If you issue instrument numbers in channel 1 to set a saxaphone, channel 2 to set brass, and channel 3 to set electric bass, then all three instrumental sounds would be produced by your synthesizer simultaneously. Voices 2 through 7 would all sound as brass because they are all set to the same channel.

*Velocity* sets the loudness of a note. *Lyra* implements this as *volume changes-* As with instrument numbers, volume changes are sent over channels and affect all notes played on a channel.

MIDI has provision for timing information to be sent that allows instruments to be synchronized with each other. *Clock* information is useful when you are using a drum machine synthesizer with *Lyra.* The clock can be turned on or off. When it is turned on then timing signals are sent 24 times for each quarter note.

All MIDI parameters are set through the MIDI pulldown menu. More details may be found in that section.

### Pulldown Menus

This section discusses the various commands available through the pulldown menus in order of the menu line at the top of the screen. Most commands request information that must be entered through the keyboard. After this information is entered, press the ENTER key and the command will be performed. The BREAK key may be used to abort a command.

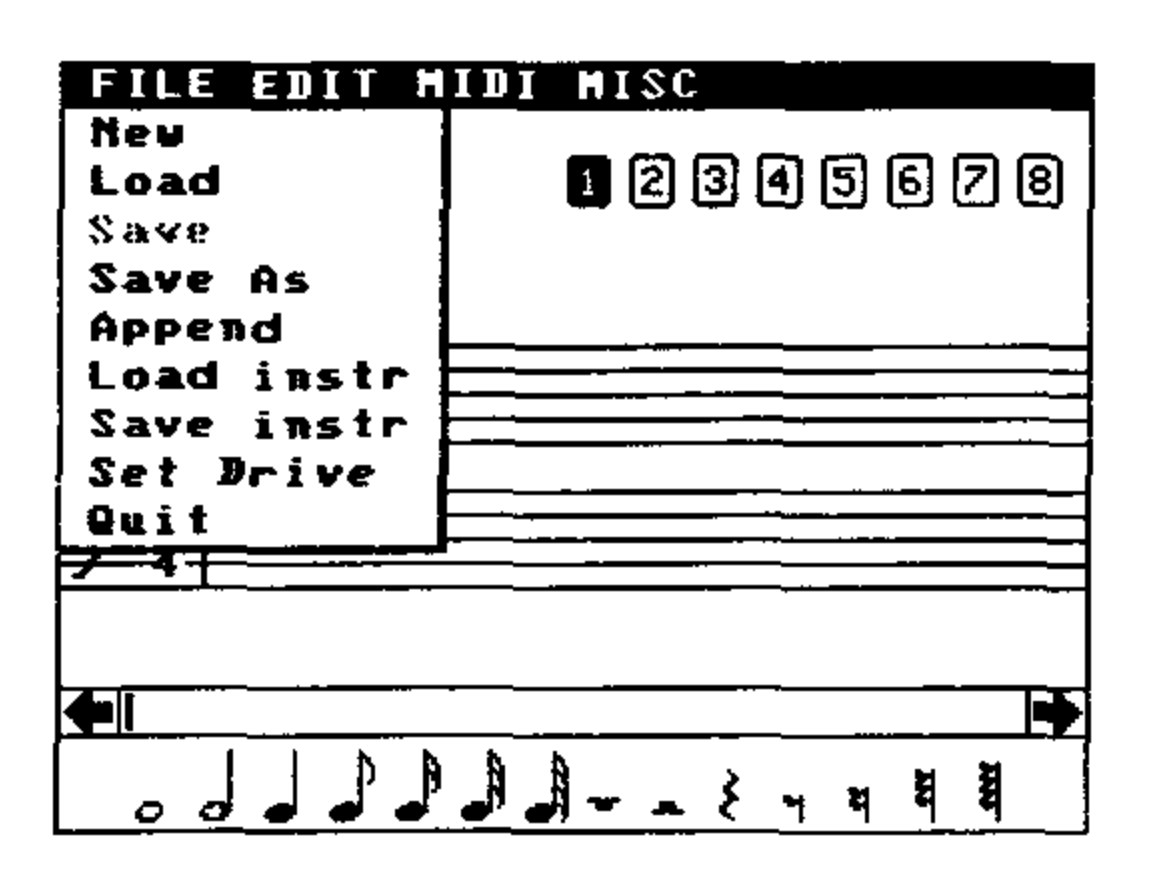

Selecting the **New** command will clear memory. Be sure to save any music you may be editing before using this command as there is no way to undo it!

To save a composition, point to the **Files** pulldown menu and click on **Save as**. Type in the name of the composition (up to 8 letters) and press ENTER, Your composition will be saved to disk.

When you select the **Save as** command on the FILE pulldown menu, you may add a disk drive number at the end of the name. This drive number then becomes the default drive.

If you have edited a composition and wish to save it again, simply select **Save** on the *EDIT* pulldown menu. This saves the composition with the name displayed in the upper left hand corner of the screen. If you wish to change the name then use the **Save as** command. You will notice that if no filename is displayed in the upper left hand corner the **Save**  command is displayed in halftone and cannot be selected. This command can be used only after a file has been loaded or saved.

*Lyra* saves several things along with the music code: the current voice selections, the note lengths table, the MIDI instrument table, MIDI volumes, and the synthesizer description.

Should an error occur in loading or saving a file, the type of error that occurred will be displayed and the program will halt until any key is pressed- Errors that are identified simply by an error number should not occur. In addition, certain other errors that have the directive to "report this error" should be reported. Please report what type of system you have, what you were doing just before the error occurred, and what the error was.

A composition may be loaded by selecting **Load**. A directory of *Lyra*  files will be displayed. You can change the default drive number by clicking on one of the drive names at the bottom of the screen. Move the mouse around until the desired file is highlighted, then press the mouse button. The filename will be displayed in the left upper corner of the screen as soon as the music has been loaded.

The **Append** command will append just the notes from a *Lyra* file to the end of the current music in memory. Be sure that the original and appended files use identical voices and that all voices used in the current music in memory are full (end at the same place).

Load instr and Save instr loads or saves MIDI instrument tables to disk. This provides an easy way to change an instrument table if you wish to use a different set of instruments or if you are changing synthesizers and don't wish to go through the music to change all the instrument markers. The synthesizer description is also included in each file so you can tell which synthesizer the table is intended for. These commands function similarly to the **Load** and **Save as** commands.

**Set drive** is for users who have more than one disk drive. Just enter the drive number (0-3) and and files will be loaded from or saved to that drive.

The Quit command returns you back to Basic. Like the **New** command, there is no way to return to *Lyra* unless you reload the program.

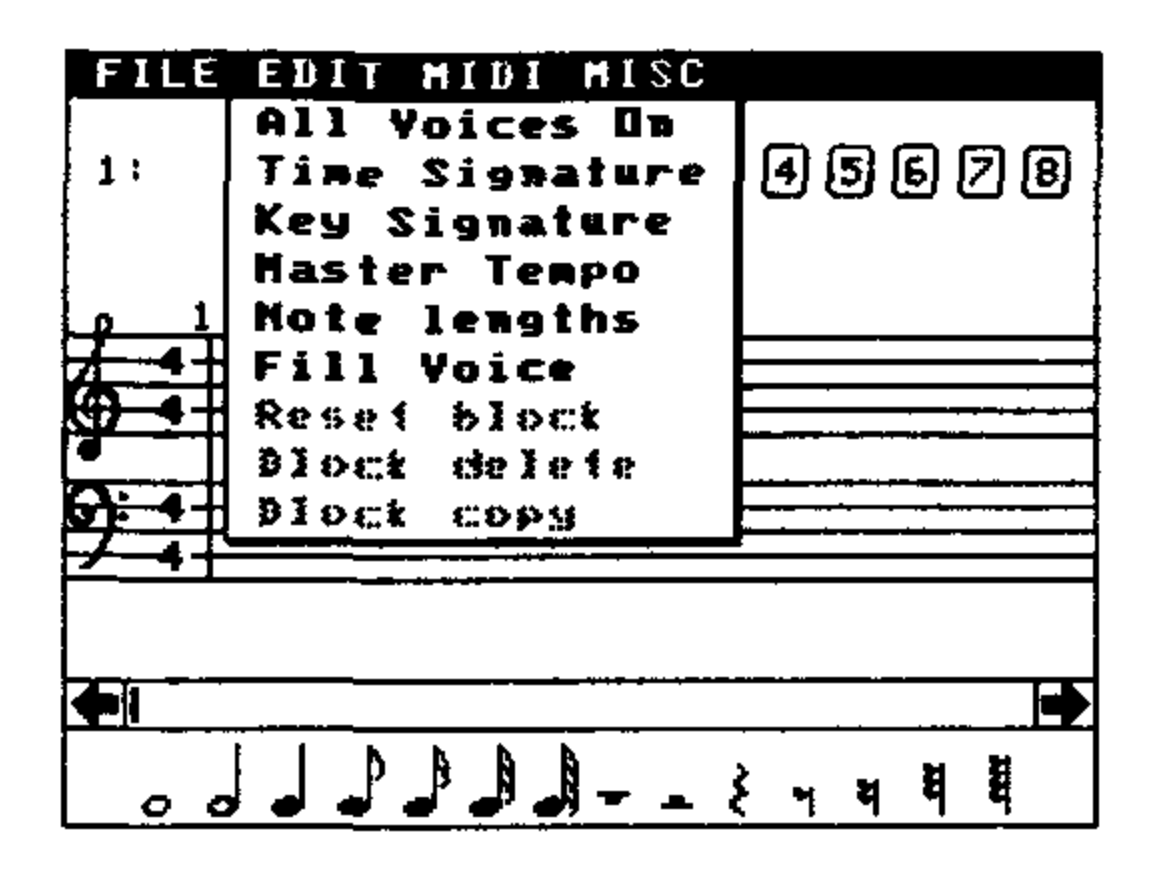

**All voices on** is a quick way to set all 8 voices on. Voice 1 is set to black and the others are set to halftone- Music can be entered into voice 1.

**Time signature** is used to change the time signature. Enter two numbers to correspond to the desired time signature and press RETURN. This should be done only at the start of music.

**Key signature** may be set by first entering a number corresponding to the number of flats or sharps in the key signature and then either **F** or **S** for flat or sharp- To enter a key signature of 5 flats, enter **5F**. This command affects the entire score and can be changed only at the start of music.

**Master tempo** allows you to set the tempo. A smaller number speeds the music up, and a larger number slows it down. It is normally set to 32. This setting is independent of the **R** tempo setting that is set within the music (see the section titled "**K**ey Commands", By having two separate controls, you can speed up or slow down a piece of music and still preserve any tempo variations within the music.

Note lengths allows you to specify the length of each note as a fraction of 8 for each voice. Eight fractions will appear on the screen when you select this item; each fraction corresponds to each voice 1 through 8. Entering 6 for voice 1 will cause notes in voice 1 to be played for 6/8ths of the note value. Entering 0 has the same effect as 8. Please note that this will affect only MIDI play.

Fill voice allows you to fill a voice with rests up until the start of displayed

music. This is useful when you have filled a voice with notes and then decide that you need another voice to add a note to a chord. Instead of going back to the start of the new voice and laboriously adding rests until you reach the point where the new note goes, just position the start of displayed music to where the new note will go, select the Fill Voice command, and enter the voice number that needs to be filled. After the command has been completed, the display is backed up one space. You can specify the position of the inserted rests by first placing a rest at the start of the voice at the desired position.

*Lyra* allows you to edit blocks or sections of music. The next three commands work on blocks. Until a block has been marked, these commands are displayed in halftone and cannot be selected. A block is marked by moving the cursor to the start of the block, pressing the **B**  key and then moving forward to the end of the block and pressing the **B** key again. The marked block of music is displayed with colors reversed so you can easily tell where it is. The end of the block may be changed by by pointing to a new location and pressing the B key. The start of a block cannot be reset unless the whole block is cleared first.

**Reset block** clears a marked block in case you marked the wrong section of music.

**Block delete** deletes the marked section of music. Be sure you have marked music correctly!

**Block copy** allows you to copy a block of music. Mark the block then select **Block copy.** The cursor changes into a vertical **COPY**. Now move the cursor to the spot in music where you want the block to be copied to- You can make use of the arrows or quick move bar as much as you need. Click the mouse button and the copy will be performed. If you wish to copy to the end of music, first put an extra note in voice 1 at the end of music. Copy the block to just before the last note and then delete that extra note.

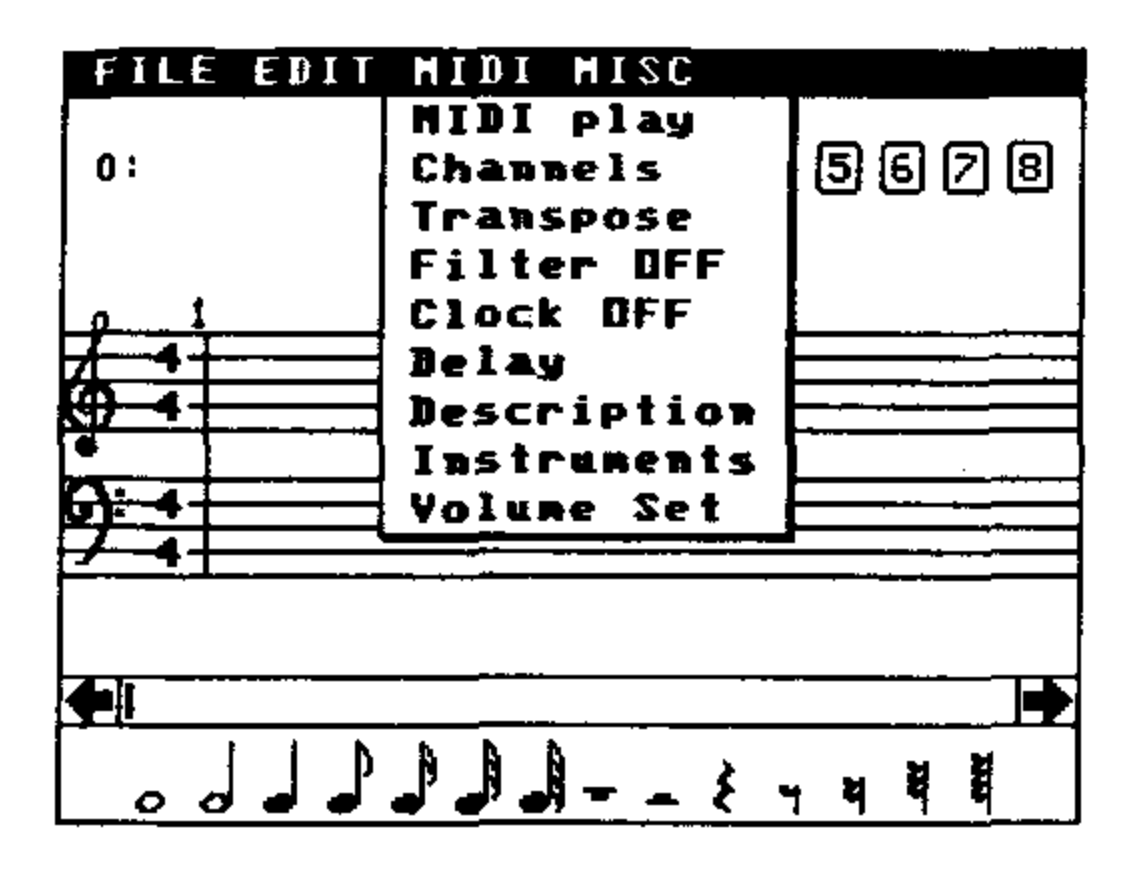

The MIDI pulldown menu provides most of the commands needed to set up and play music through your MIDI synthesizer.

**MIDI play** will play your music through your synthesizer starting at the point displayed on the screen. Only those voices selected in black or halftone are played. Play may be aborted by pressing any key. Pressing the U key causes the screen to update to where the music was interrupted. This is useful for editing music. Volume and tempo are reset at the start of play and will not reflect the most recent changes in the music unless you start play at the beginning of music. If you are not getting any sound from your synthesizer, check the appendix for possible causes.

Channels allows you to specify which channels the music should be played through on the synthesizer. At start-up, all 8 voices are set to play through channel 1. Most synthesizers will play music correctly in this mode provided they can handle however many voices you have used. Check the manual that came with your synthesizer to determine how it implements this feature. Each voice may be set to its own channel if desired. Enter a string of 8 numbers corresponding the to channel desired for each voice. For example, if you have 4 voices being used in your composition, and desire to send voice 1 to channel 1, voice 2 to channel 2, and voices 3 and 4 to channel 3, then you would enter 12331111 , The last 4 numbers could be any number since they are not used by a 4 part composition. Each channel number must be less than 9.

Filter OFF is a toggle that can be turned on or off. The ON or OFF

refers to the current state of the filter. When turned on, it lets you filter out all MIDI data except for note on/off information when playing a file. This is useful when you wish to ignore the channel and instrument information that changes from one synthesizer to another.

**Clock OFF** allows you to turn the MIDI clock on or off. The **ON** or **OFF** displayed refers to the current state of the clock. When on, *Lyra*  will send **MIDI** timing signals at the rate of 24 every quarter note. In addition, start and stop signals are sent at the start and stop of music. If you interrupt playing with the **U** key and then restart, a MIDI continue signal will be sent instead of the start signal. The main use of the clock is for synchronization with drum machines and other synthesizers.

**MIDI delay** may be used to correct note sticking and random sounding "garbage" problems with certain synthesizers. There appear to be two reasons for these problems: either the cable connecting the CoCo serial port to the synthesizer is not supplying the correct current to the synthesizer, or the synthesizer is not fast enough to keep up with *Lyra.*  In most cases, the synthesizer is probably the culprit. **MlDl delay** allows you to enter a number from 00 to 99, The larger the number, the longer the pause that is inserted between MIDI signals when *Lyra* is playing music. Experiment with your synthesizer to determine what number works best. Note that as you increase the number and consequently the amount of time between MIDI signals, the tempo becomes slower and there is greater variation in tempo depending on the number of notes being played simultaneously.

Transpose lets you transpose music up or down up to 9 half steps. Enter the direction (**+** for up and **-** for down) and the number of half steps. To transpose down a whole tone, enter **-2** .

Description is used to make a note as to what synthesizer was used for the instrument table. This information is stored with the music code and also with instrument tables.

Instruments allows you to set up to 16 different MIDI instruments (or *program numbers).* The instrument data is arranged in two columns: first is the instrument number (0 to 9 and A to F) followed by a colon, then the MIDI program number (the actual number sent to your synthesizer), and then a seven letter description of the instrument- You can change the program number and descriptions to fit the instruments available on your synthesizer.

To use these instruments in your composition, you must set an instrument marker in the music. Make sure the desired voice is selected, and the cursor is positioned where you want to make the change. Press the I key. A complete list of the instruments you have set up will display. Now press the instrument number (0 to 9, A to F) and an I followed by whatever instrument number you selected will be entered into the score. Notice that this affects only the channel selected by the voice. For example, suppose you have entered I3 into voice 3 and the channels selected are 12243111 . When the music is played, voices 2 and 3 will beset to the new instrument since they both are on the same channel. If you wish all the voices to have different instruments, then each voice must be set to a different channel.

Since there is no standardization as to what sound is produced by a program number on a synthesizer, the instrument table used in *Lyra*  helps to circumvent the difficulties that would be encountered if a music file was played on a synthesizer other than the one that the music was originally set up for. One synthesizer might require a program number of 3 for a violin sound and another require a program number of 2. To play a composition set up for the first synthesizer, it is not necessary to go through music and change all the instrument markers (which could be quite a chore!). All that you have to do is to change the program numbers in the instrument table.

To help you get around on the instrument table, the down arrow key moves the cursor to the next field. The left arrow key will move the cursor back until the start of the current field. The right arrow key will advance the cursor one space-

Volume set allows you to modify the volume settings used by the V key. *Lyra* is preset to certain values that should work for most situations:

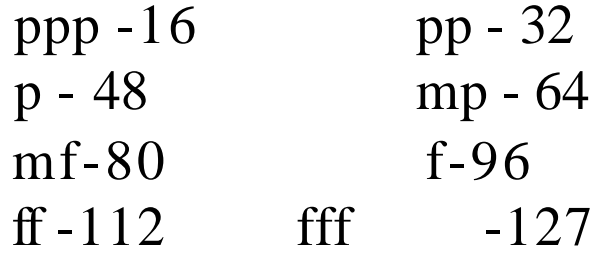

The values you enter must all be less than 128 or your synthesizer may behave strangely. These volume settings are saved with the music. You

will find that music files written with earlier versions will have the volume settings all set to 64.

To place a volume setting in music, position the cursor where you want the volume setting to be and press the **V** key. A table of numbers and volumes will appear; select the desired volume by pressing the corresponding number.

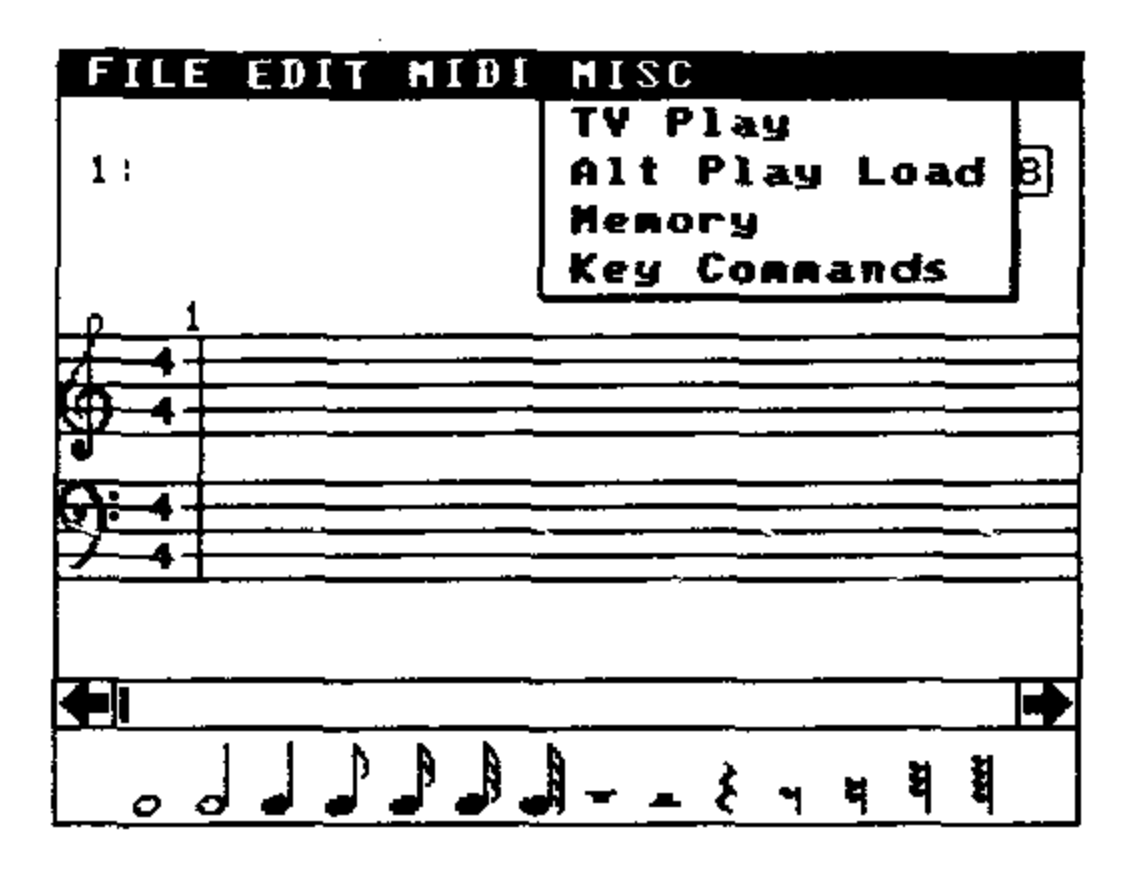

TV play plays the music through the TV (or monitor) speaker. Up to 4 voices may be played, the first 4 selected voices. If the music is lengthy, only a part of it will be played because of memory limitations. The music starts playing at the point displayed on the screen and may be interrupted by pressing any key. This feature is useful if you don't yet have a synthesizer. Please note that TV Play ignores all music information except for *note on* and *note off.* All of the MIDI information such as channels, instrument numbers, volume, and note lengths is ignored.

Memory displays the amount of memory left for music code. You will find that there is more than enough space for most small to medium sized compositions. Press any key to erase the memory box and continue editing.

Alt play load loads in a special interfacing program to allow *Lyra* to work with other types of music hardware. Currently supported are the Sfereo *Pak, ORCH-90,* and *Symphony 12.* Supplied with *Lyra* are two programs STERPLAY/PLA and ORCHPLAY/PLA that allow

simple monophonic use of the *Stereo Pak* and the *Orchestra 90* pack. To use this optional hardware, you must have a *Multi-Pak* hooked up and the hardware plugged into an unselected slot. After the alternate play program has been loaded, the **TV Play** selection will be changed to fit the new program. To return to the normal **TV Play** you will need to reload *Lyra.* 

**Key commands** displays a list of the commands that may be perfomed by just pressing a key. Use this to jog your memory if you should forget. Press any key to continue editing.

A number of *Lyra* commands are performed by simple single keypresses. Here is a summary of each one in alphabetical order. All of these commands require that only one voice is set to black. To perform the command, put the cursor on the music staff in the appropriate spot, and press the key.

- **B** set start and end of music block.
- **D** delete note in current voice.
- **F** enter a flat note. This does the same thing as pressing the *fire* button except that a flat is added. If the flat is not a part of the key signature, *then the flat lasts only for that* note, and not for the rest of the measure.
- **I** instrument set- After pressing I, a list of the 16 instrument number is displayed. Press the key corresponding to the the instrument number you want (0-9, A-F). This sends a program number to a MIDI synthesizer when the music is played.
- **L** loco. Play the following notes as written; used to cancel an octave command (see below).
- **M** You may send any byte out to MIDI by the use of the M key. Position the cursor at the point in music where you wish the byte to be sent. Press the M key and enter the hex value of the byte you wish to be sent. You will need to consult the manual that came with your synthesizer to determine what value should be used. This option can

be used to set volume, sustain, or other special effects on your synthesizer. Note that this information is sent to the synthesizer without any channel information,

**N** enter a natural note (cancel sharp or flat of key signature),

**O** An individual voice may be transposed up or down an octave by use of the **O** key- Position the cursor where you wish the change to take place and press the **O** key. An **8va** will appear. If the marker is displayed above the grand staff, then it will raise all notes following

**20** 

#### Key Commands

it in that voice by one octave; if below the staff, then it will lower by an octave.

- **R** Tempo within a piece of music may be altered by positioning the cursor at the point you wish the change to take place, pressing **R**  and then entering the tempo. The value **40** is the normal tempo. Note that this tempo value is independent of the **Master Tempo**  that you can set in the EDIT menu. The tempo affects all eight voices. Smaller numbers produce a faster tempo, larger make it slower. The acutal tempo at which the music plays is a combination of the **Master Tempo** and whatever tempo markers have been placed in music.
- **S** enter a sharp note. This does the same thing as pressing the *fire*  button except that a sharp is added. If the sharp is not a part of the key signature, *then it will last for only that note.*
- **T** tie a note to a previous note of the same pitch. This is used for entering note lengths other than those available on the note menu. If the previous note is not of the same pitch, then the effect is of sustaining the previous note (it's MIDI "note off" command is not sent).
- **U** when used to interrupt MIDI play, the music score displayed at the point where it was interrupted.
- **V** Volume may be set by selecting the desired voice, positioning the cursor, and pressing the **V** key. A list of possible volumes will appear; press the number key corresponding to the desired volume. Please note that this command affects only MIDI play, and only if your synthesizer is velocity sensitive.
- **.** lengthens note by one-half *(dotted note).*
- **3** triplet. Enters a triplet note value.

If you are transcribing music that is several or more pages long, you will find it a good idea to transcribe one page at a time and save each page as you complete it under a different file name. When you have completed the composition then you can load page one back into memory and then append each successive page. This method will minimize any loss of music that might occur due to program or user error, and make editing of large compostions faster and easier.

You may find it quicker to enter notes one note value at a time. First enter the quarter notes for one or more measures and then go back and add the eighths, and then the sixteenths.

If your synthesizer is capable of responding to more than one channel and can play more than one instrument at a time, then take advantage of this in your arrangements. Set the melody voice to a distinctive instrument, the inner voices to an accompaniment, and the bass line to a bass instrument.

In addition, don't forget to use the volume changes. Not all synthesizers are velocity sensitive, but if yours is, then changing volumes at appropriate points can add a lot. Remember that making one voice louder than others can be put to good effect if you want a voice to stand out.

#### **22**

### Tips and Suggestions

### Appendix

While every effort was made to make the music display on *Lyra* as close to printed music as possible, there are a few differences that could cause difficulty for the unwary.

The most common problem is that accidentals (sharps, flats, or naturals) in Lyra last only for one note but in printed music they last until the end of the bar. If you are transcribing sheet music, you might want to pencil in the extra accidentals in a bar so you don't forget to enter the notes correctly in *Lyra.* 

Slurs and ties are easy to confuse. The difference is important since *Lyra* does not support slurs. Slurs connect two or more notes of differing pitch and usually indicate phrasing. Ties always connect two notes of the same pitch and literally "tie" the two notes together so that the second note is not struck.

The last difference is purely cosmetic: groups of notes (8ths, 16ths, 32nds, or 64ths) are not connected together as they are in printed music.

There are several limitations in this version of *Lyra* that you should be aware of. First of all, bar numbers greater than 999 will cycle around to 0 and on. The bar move at the bottom of the screen will function until the size of music causes certain counters to overflow. This occurs at 1365 quarter notes in voice 1 (or 341 bars of 4/4 time). The time signature can handle up to 5/4 or 9/8 time, but 6/4 or 10/8 or greater will cause an overflow error.

You will find that these limitations for the most part will cause little trouble. Time signatures can be adjusted to smaller values (like changing 12/8 to 6/8)- By the time you have exceeded 1365 quarter notes in voice one, you probably will have used up only one third to one half of the available memory. You can still use the full amount of memory by making use of the Append command. Break a long piece of music up into smaller chunks (smaller than 1365 quarter notes) and save each part in a different disk file. After you have made sure that each part is correct, then load the first into *Lyra,* and append each successive part in turn.

#### **What to do if TOUT synthesizer doesn't work with Lvra**

1. Check the cable and/or the CoCo MIDI pack. If you made your own cable, recheck the wiring.

2. Check the MIDI channel assignments (see the MIDI pulldown menu section). Some synthesizers may recognize only one channel. If in doubt, change all voices to channel 1 (enter **11111111) .** Check your synthesizer manual.

3, Check the MIDI instrument table. You may have set a program number that your synthesizer doesn't recognize. If in doubt, check your synthesizer manual.

4, Check the MIDI velocities. Your synthesizer may implement this feature differently.

#### **What to do if Lyra doesn't work or appears to ignore you**

5- *Lyra* will not work unless it is loaded from a disk that has been copied from the master disk using the Basic **BACKUP** command. **Copyright**  Copyright

1. Make sure you have ajoystick or mouse plugged into the right joystick connector at the back of the computer.

2. If you can't enter notes onto the music score, make sure that only one voice is set on black (right upper screen). Enter a new note immediately after the last one in that voice (or right after the first bailine). If the last note in a voice is not displayed (display has scrolled beyond the end of a voice) then back the display up until it is displayed.

3. Key commands require that a single voice has been selected first.

4. 64K RAM is required, and only Radio Shack DOS versions 1.0 and

#### 1.1 will work.

*Lyra* is continually being improved and we invite your comments-Should you have any questions or problems, you may call or write. We hope you find *Lyra* to be a useful program and that it is one of the

most used diskettes in your library. The program is not copy protected because we believe copy protection is detrimental to both the buyer and seller- Please do not give copies of *Lyra* away to your friends. Doing so not only violates the copyright law but also discourages software writers.

In order for us to inform you of significant changes and improvements in *Lyra,* we need to know your address. Please take the time to fill out the enclosed **Serial Registration** card and drop it in the mail.

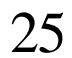